» به نام ایزد یکتا «

## **راهنمای ارسال الکترونیکی صورتحساب ماهیانه**

پیرو دستور العمل شماره 235/69/53332 مورخ 2369/32/30 مدیر کل محترم ثبت اسناد و امالک استان خراسان رضوی و در جهت تسهیل و تسریع در ارسال صورتحساب عملکرد ماهانه دفاتر اسناد رسمی شهرمقدس مشهد ، راهنمای چگونگی تهیه صورتحساب مزبور و ارسال آن در قسمت مکاتبات اداری سیستم ثبت آنی جهت بهره برداری همکاران گرامی ذیالً ارائه می گردد:

**الف (** فرم جدید صورتحساب )فرم 2( را به شرح ذیل تکمیل فرمایید :

**1 ( حق الثبت اسناد غیرکاداستر :** جمع کل حق الثبت اسنادی را که شامل کاداستر نمی باشند )مانند اسناد منقول ، وکالت ، تعهد ، اقرار و غیره) از سامانه ثبت الکترونیک اسناد در قسمت گزارش حق الثبت دریافت نموده در ستون جمع درآمد ماهیانه از ثبت آنی (ریال ) و جمع حق الثبت پرداختی را از سیستم پرداخت ( POS ) استخراج نموده در ستون جمع درآمد ماهیانه نرم افزار پرداختی ( ریال ) درج شود .

**2 ( حق الثبت اسناد کاداستر :** جمع کل حق الثبت اسنادی را که شامل کاداستر می باشند )مانند اسناد غیرمنقول ، رهنی ، اجاره و غیره ) از سامانه ثبت الکترونیک اسناد در قسمت گزارش حق الثبت دریافت نموده و نیز از سیستم پرداخت ( POS ) استخراج کرده و همانند روش فوق در محل پیش بینی شده در فرم درج شود.

**3 ( خدمات ثبتی :** جمع کل حق الثبت اسنادی را که شامل خدمات ثبتی می شوند را از سامانه ثبت الکترونیک اسناد و از سیستم پرداخت ) POS ) استخراج کرده و همانند روش فوق در محل پیش بینی شده در فرم درج شود.

**4 ( هزینه صدور الکترونیکی اسناد :** تعداد کل اسنادی را که در طول دوره گزارش آمار در دفترخانه تنظیم شده است را از سامانه ثبت الکترونیک اسناد و از سیستم پرداخت ) POS ) استخراج کرده در مبلغ 23/333 ریال ) پنجاه هزار ریال ( ضرب نموده و جمع حاصل را همانند روش فوق در محل پیش بینی شده در فرم درج شود.

تذکر : با عنایت به اینکه استعلامات عدم بازداشت ثبت هر یک شامل دو مبلغ ۱۰۰/۰۰۰ ریال (هزینه استعلام) و مبلغ ۳۰۰/۰۰۰ ریال استعالم الکترونیک شهری و یا 233/333 ریال برای استعالم الکترونیک غیر شهری میباشند و نیز استعالمات ثبت شرکتها که در قسمت سایر خدمات ثبتی در قسمت حق الزحمه سایر امور واریز می شوند ، موارد ذیل را در جدول گزارش درج شود :

**5 ( هزینه استعالم :** جمع کل مبلغ استعالم های 233/333 ریالی ) یکصد هزار ریالی ( شامل عدم بازداشت ثبت و یا ثبت شرکتها که از طریق سیستم پرداخت ) POS ) صادر شده است درج شود .

**6 ( افزایش تعرفه استعالم ) شهری ( :** جمع کل مبالغ 333/333 ریال ) سیصد هزار ریال ( بابت استعالمات ثبت شهری که از سیستم ) POS ) دریافت می گردد درج شود . **7 ( افزایش تعرفه استعالم ) غیرشهری (** جمع کل مبالغ 233/333 ریال ) یکصد هزار ریال ( بابت استعالمات ثبت غیرشهری که از سیستم ) POS ) دریافت می گردد درج شود .

**<sup>8</sup> ( بقایای ثبتی :** جمع کل حق الثبت کلیه مواردی را که شامل بقایای ثبتی می شوند را از سیستم پرداخت ) POS ) استخراج کرده و همانند روش فوق در محل پیش بینی شده در فرم درج شود .

**9 ( مبلغ وصولی بابت حق التحریر اسناد و گواهی امضاء :** جمع کل حق التحریر اسناد تنظیمی و گواهی امضاء در طول دوره گزارش درج شود .

**11 ( مبلغ حق التحریر سایر خدمات ثبتی و بند ج :** جمع کل حق التحریر سایر خدمات ثبتی از جمله عزل وکیل ، استعفاء وکیل ، فک رهن ، اجراییه ، اخطاریه و غیره درج شود .

**11 ( جمع کل حق التحریر اسناد و گواهی امضاء و سایر درآمدها :** مجموع مبالغ مندرج در ردیف 6 و 23 فوق درج شود.

**12 ( مبلغ 01 درصد کانون :** مبلغ 23 درصد سهم کانون نسبت به مبلغ ردیف 22 فوق درج شود .

**در جدول انتهایی : الف (** آخرین شماره سند ماه قبل اخذ شده از سیستم ثبت آنی را در محل مربوطه درج شود. **ب (** اولین شماره سند ماه جاری اخذ شده از سیستم ثبت آنی را در محل مربوطه درج شود. **ج (** آخرین شماره سند ماه جاری اخذ شده از سیستم ثبت آنی را در محل مربوطه درج شود. **د (** تعداد کل اسناد ثبت شده ماه جاری را درج شود . **ن (** جمع کل مبالغ حق الثبت اسناد ثبت شده ماه جاری اعم از کاداستر و غیرکاداستر را از سیستم ثبت آنی استخراج نموده و در محل مربوطه درج شود . **و (** جمع کل مبالغ حق الثبت اسناد ثبت شده ماه جاری اعم از کاداستر و غیرکاداستر را از سیستم پرداخت ) POS ) استخراج نموده و در محل مربوطه درج شود. **هـ (** تعداد استعالم شهری استخراج شده از سیستم ) POS ) . **ی (** تعداد استعالم غیر شهری استخراج شده از سیستم ) POS ) .

**مبلغ 01 درصد سهم دفتریار از حق التحریر :** 22 درصد جمع کل حق التحریر و درآمد دفترخانه را نسبت به مبلغ اعالمی در ردیف 22 فوق محاسبه و به حساب اعالم شده از سوی دفتریار واریز نموده و مبلغ و شماره فیش و تاریخ واریز را در ستون های تعبیه شده در فرم درج شود.

**ب(** در انتها چنانچه صورتحساب مغایرت نداشت قسمت مطابقت دارد و چنانچه صورتحساب مغایرت داشت در قسمت طبق برگ مغایرت پیوست مطابقت دارد را علامت می زنیم و در صورت وجود مغایرت در صورت حساب ، فرم صورت مغایرت (فرم ۲) را تکمیل کنید.

پس از تکمیل موارد یاد شده فرم یا فرمهای مربوطه توسط سردفتر و دفتریار مهر و امضاء شده سپس اسکن و در محلی در حافظه رایانه جهت ارسال ذخیره کنید.

## **فرمهایی که می بایست جهت آمار ماهیانه از طریق اتوماسیون نامه های اداری ارسال گردد :**

**1 (** فرم صورتحساب آمار تکمیل شده مطابق بند الف فوق .

**2 (** در صورت وجود مغایرت در فرم صورتحساب ؛ فرم صورت مغایرت به همراه فیش ها و اسناد و مدارک مربوطه .

**3 (** تصویر امضاء و مهر شده فیش واریزی سهم 23 درصد کانون .

**4 (** تصویر فیش واریزی سهم 22 درصد دفتریار که توسط وی امضاء و رسید شده است .

2**(** تصویر نامه دفترخانه موضوع ارسال صورتحساب با مهر و امضاء سردفتر **.**

## **نحوه ارسال آمار از طریق سیستم مکانیزه مکاتبات :**

ابتدا شماره دفتر اندیکاتور دفترخانه را جهت ارسال صورتحساب ماهانه به اداره ثبت مشخص نموده سپس در سامانه ثبت آنی )ثبت الکترونیک اسناد( در قسمت **نامه های وارده / صادره** در قسمت **مکاتبه مکانیزه ارسالی** وارد شده و با انتخاب **گزینه جدید** در قسمت **موضوع نامه کد 11009 ) سایر (** و در قسمت **واحد سازمان** انتخاب **کد 10111 ) اداره کل ثبت اسناد و امالک خراسان رضوی (**  را انتخاب کنید. سپس در قسمت **مدارک پیوست** با کلیک بر روی عالمت **)+(** فرم هایی که قبال اسکن شده و آماده ارسال می باشند را از مسیری که در کامپیوتر ذخیره شده انتخاب و بارگذاری نموده و برای فرم صورتحساب و مغایرت شماره اندیکاتور دفترخانه و برای فیش های 23 درصد کانون و 22 درصد دفتریار شماره فیش را در محل تعبیه شده درج کنید. پس از بارگذاری تمامی فرم ها و تصویر فیش ها بصورت جداگانه ، وارد گزینه **متن نامه** شده و متن نامه ارسال گزارش صورتحساب را درج نمایید . سپس وارد گزینه **گردش کار** شده و اطالعات را ثبت و تایید و ارسال را کلیک کنید.

**تذکر مهم :** باید توجه داشته باشید حجم فایلهای اسکن شده نباید بیشتر از یک مگابایت باشد .برای کم کردن حجم روی فایل مورد نظر راست کلیک کرده و به وسیله برنامه Paint آن را باز کنید . با w+Ctrl صفحه ای باز میشود سپس اعدادی کمتر از اعداد را در قمست PIXELS در قسمت Horizontal جایگزین کرده و فایل را ذخیره کنید. با تشکر از تالش ها و حمایت های مدیر کل و ذیحسابی محترم ثبت استان و قدردانی از همکار ارجمند جناب آقای پورحسن دفتریار دفترخانه 355 مشهد که موجبات انجام این مهم را فراهم نمودند .

**با احترام** 

**واحد فن آوری اطالعات و ارتباطات کانون سردفتران و دفتریاران خراسان رضوی** 

بسمه تعالى

ذیحسابی اداره کل ثبت اسناد و املاک استان خراسان رضوی

## ماه ۱۳۹ موضوع : ارسال صورتحساب

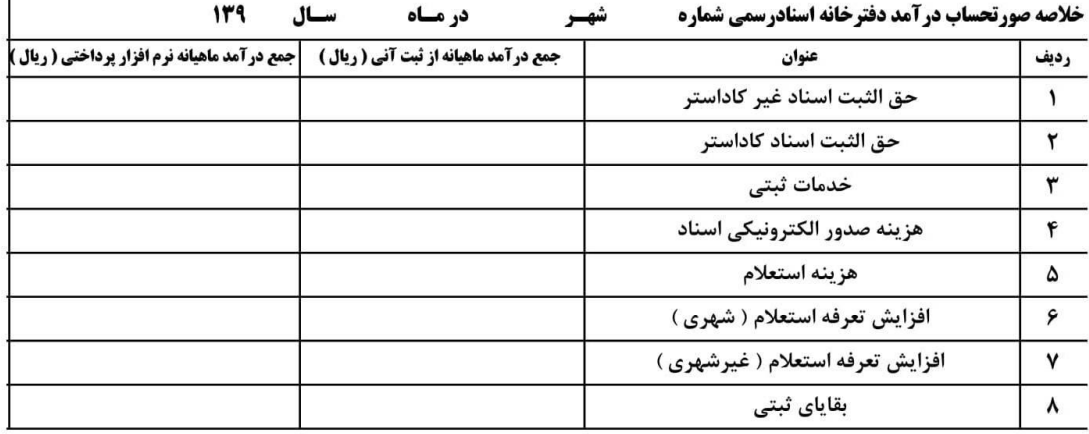

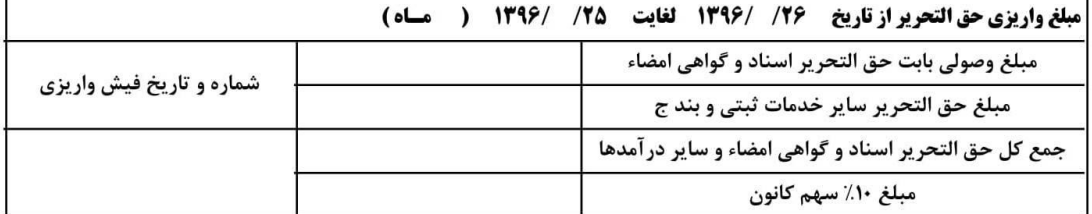

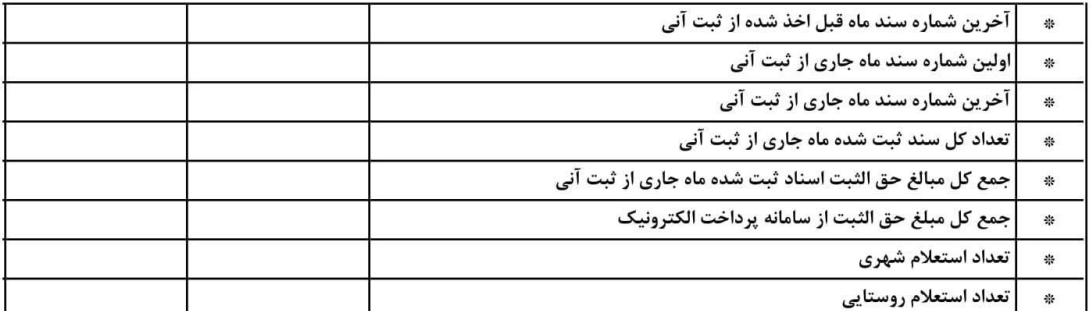

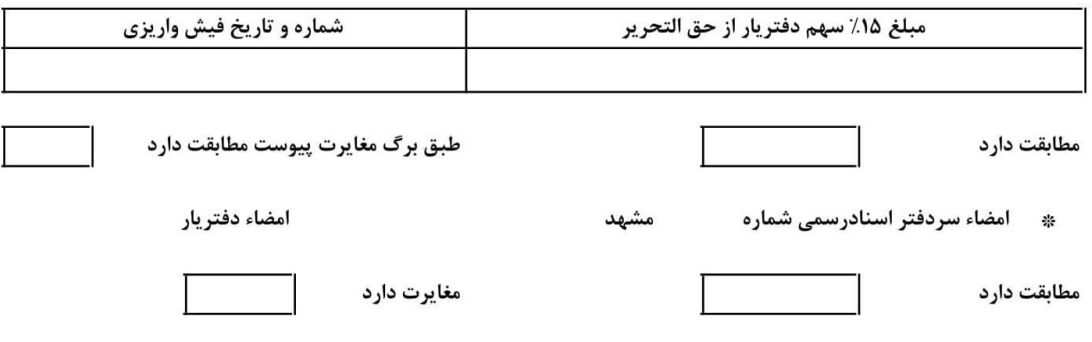

امضاء امور مالی یا ذیحساب

رونوشت : اداره کل

امضاء رئيس اداره ثبت

قوەققىتىيە سازمان <sup>ث</sup>بت ا<sup>سن</sup>اد و املاک *کث*ور شماره : اداره کل ثبت اساد و املاک خراسان رصوی تاريخ : فیش های بین راهی فيش هاي تحقق يافته رديف | شماره سند تاريخ فيش | رديف مبلغ ( ريال ) تاريخ مبلغ ( ريال ) فيش  $\mathbf{A}$ ۲ ٣ ٤ ە ۶  $\pmb{\mathsf{Y}}$  $\pmb{\lambda}$  $\mathbf q$  $\mathcal{V}$ جمع جمع صورت حساب بانك كارتخوان صورت حساب دفترخانه کسر میشود کسر میشود جمع فیش های بین راهی جمع فيش هاي تحقق يافته موازنه موازنه

(فرم 2)

دقتريار

سردفتراسادرسی شاره مشتمشد

5